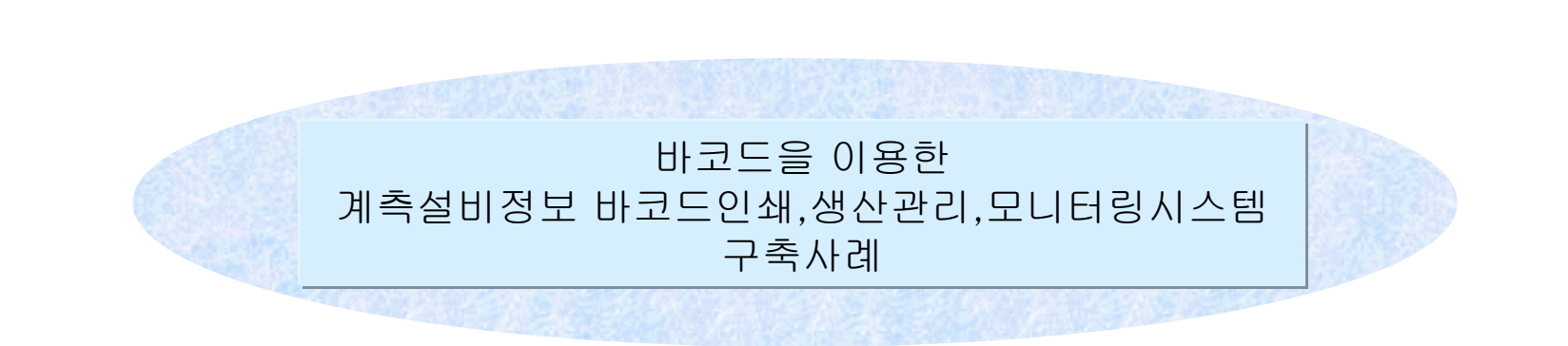

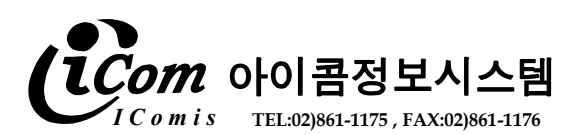

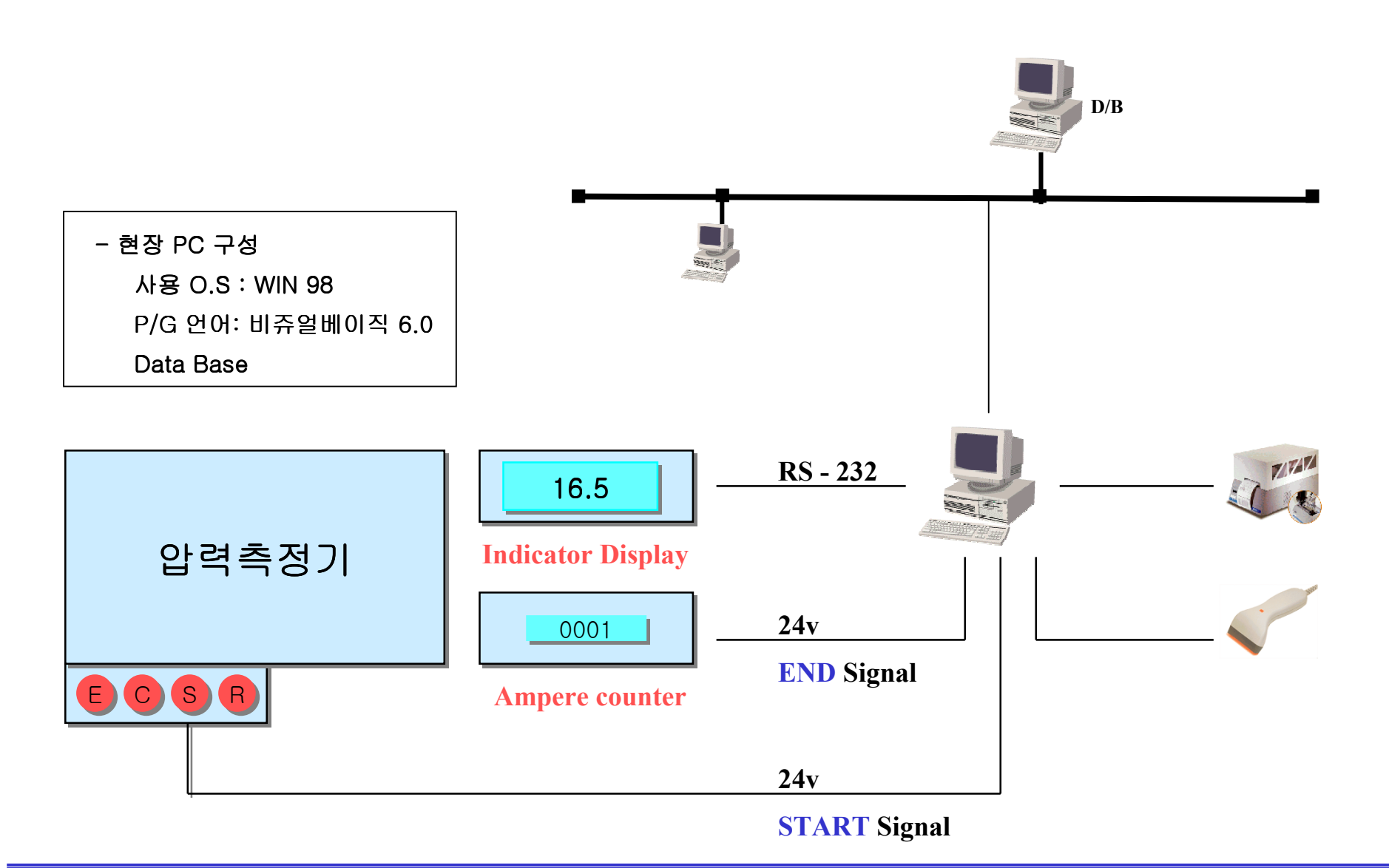

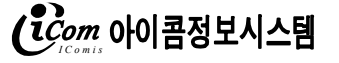

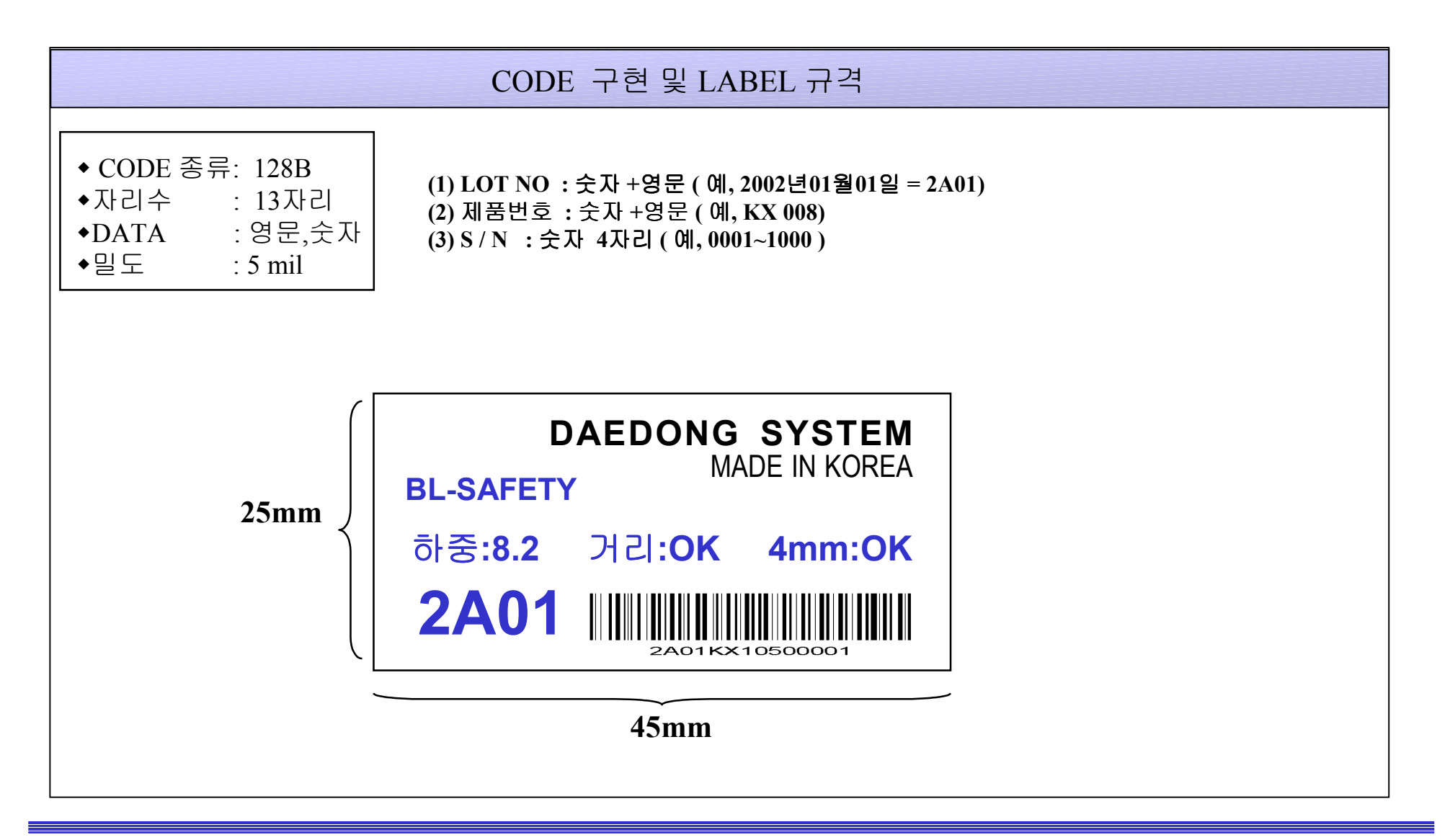

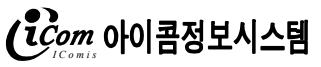

## 3. 메인화면

[ 프로그램 메인화면(1) ]

이 화면에서는 현재 작업장에서 작업하고있는 내용을 실시간으로 모니터링하며 불필요한 데이타및 에러난 데이터를 사무실에서 삭제 또는 추가할수가 있습니다.

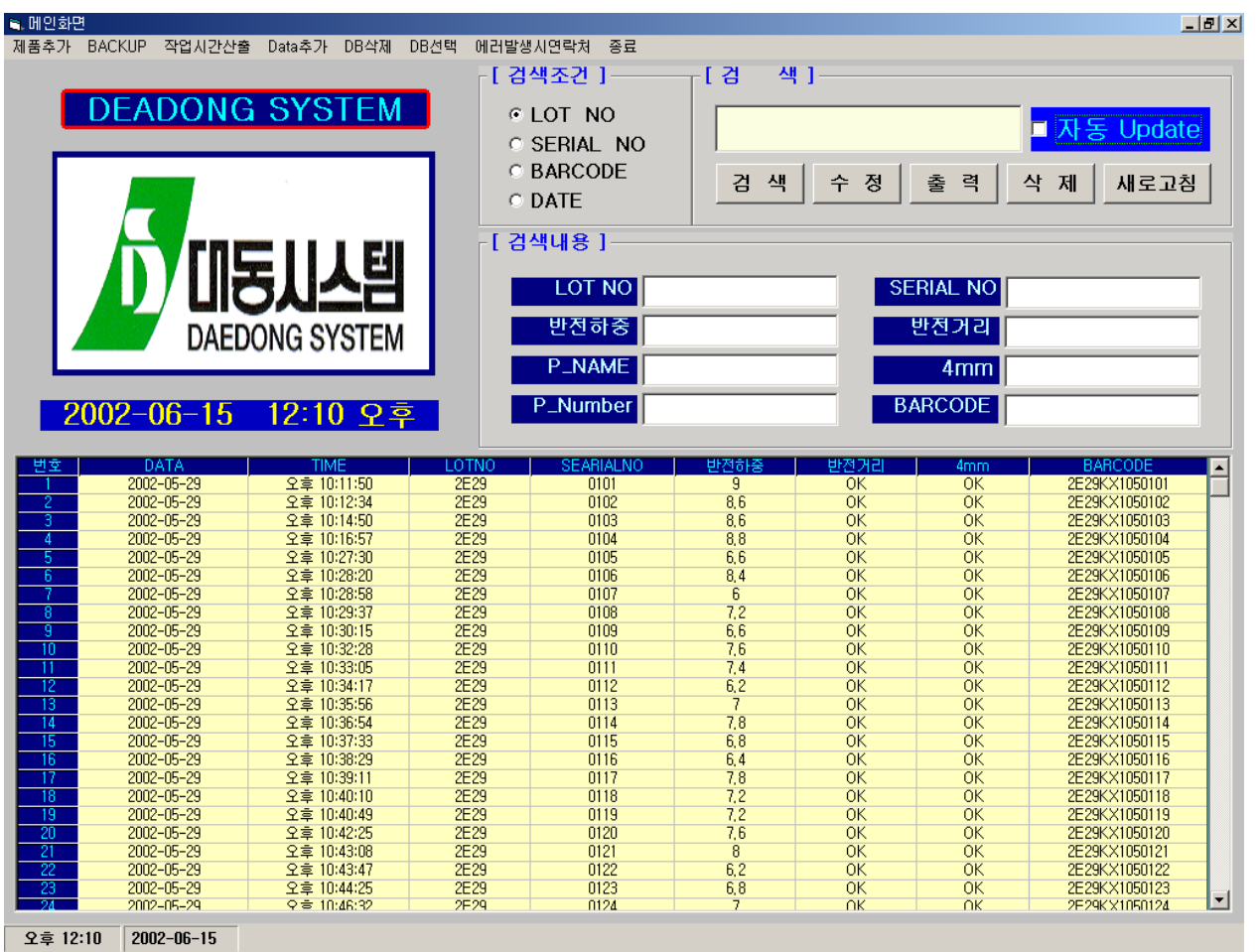

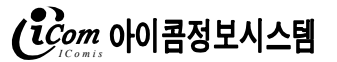

[ 프로그램 메인화면(2) ]

이 화면에서는 현재 작업장에서 작업하고있는 내용을 실시간으로 모니터링하며 불필요한 데이타및 에러난 데이터를 사무실에서 삭제 또는 추가할수가 있습니다.

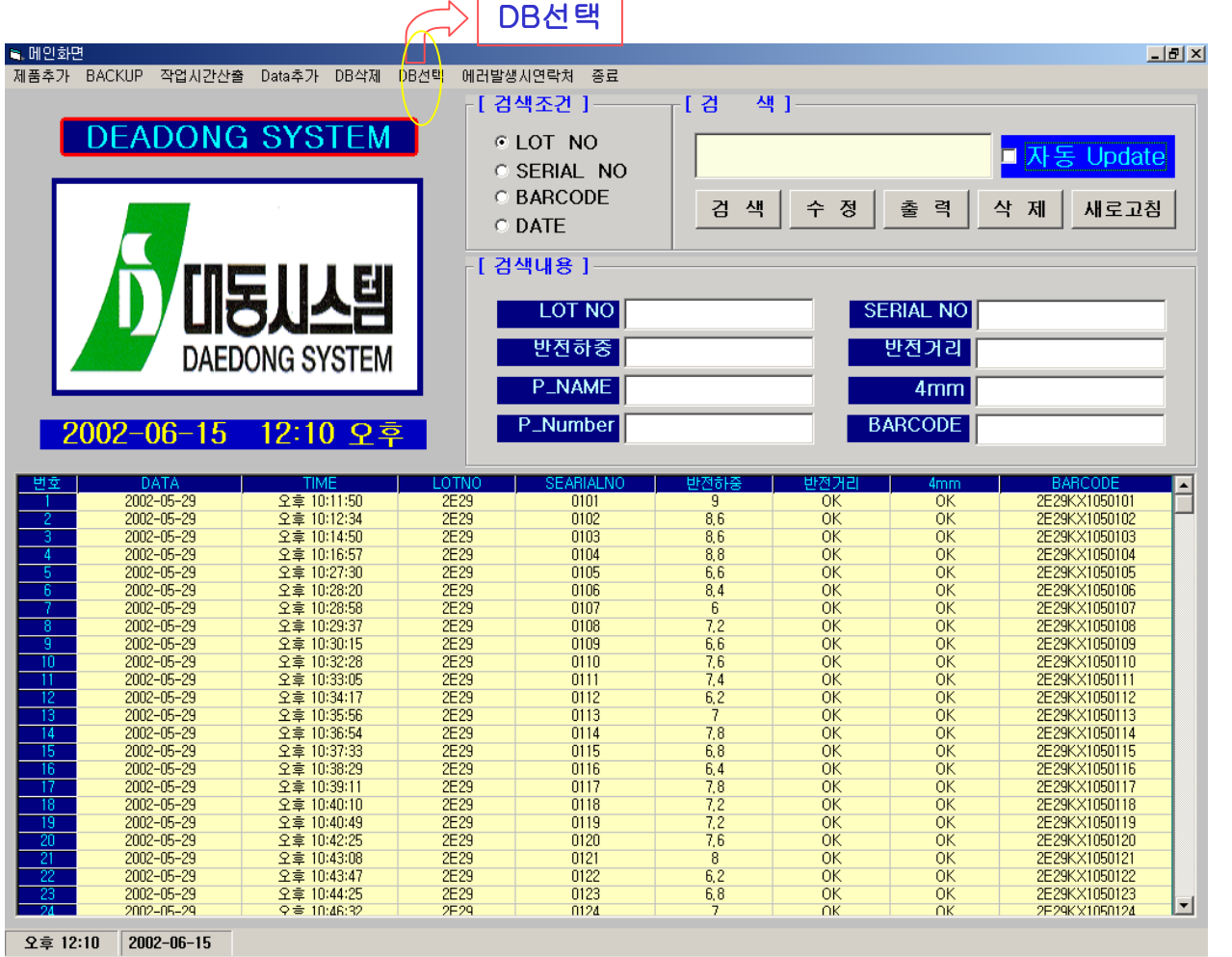

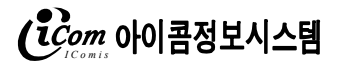

[ 프로그램 메인화면(3) ]

이 화면에서는 현재 작업장에서 작업하고있는 내용을 실시간으로 모니터링하며 불필요한 데이타및 에러난 데이터를 사무실에서 삭제 또는 추가할수가 있습니다.

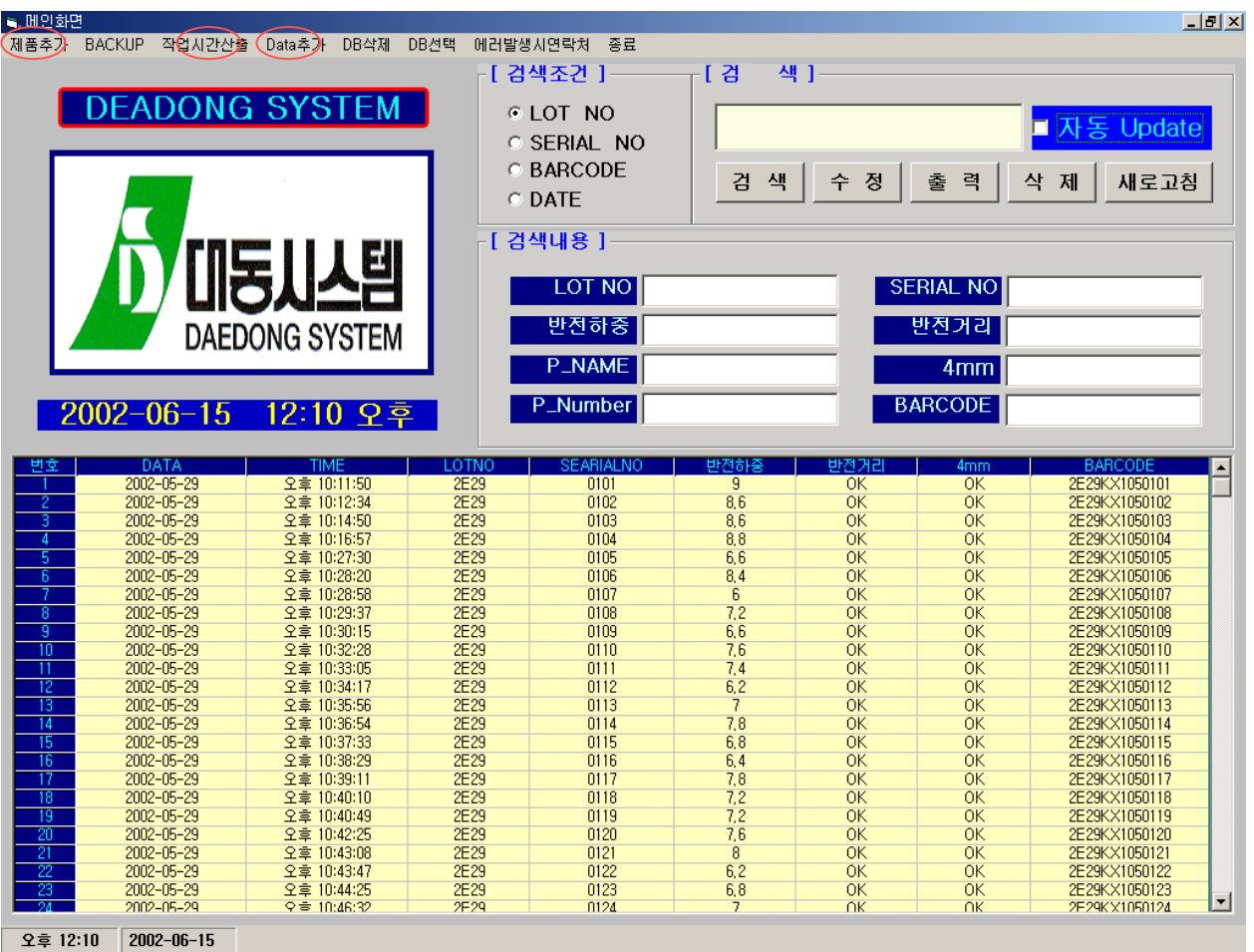

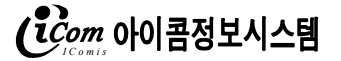

[ 제품추가 클릭시 화면 ]

메인화면에서 제품추가를 클릭하면 먼저 비밀번호를 묻게 됩니다. 올바른 비밀번호를 입력하면 아래와 같은 창이 나타납니다.

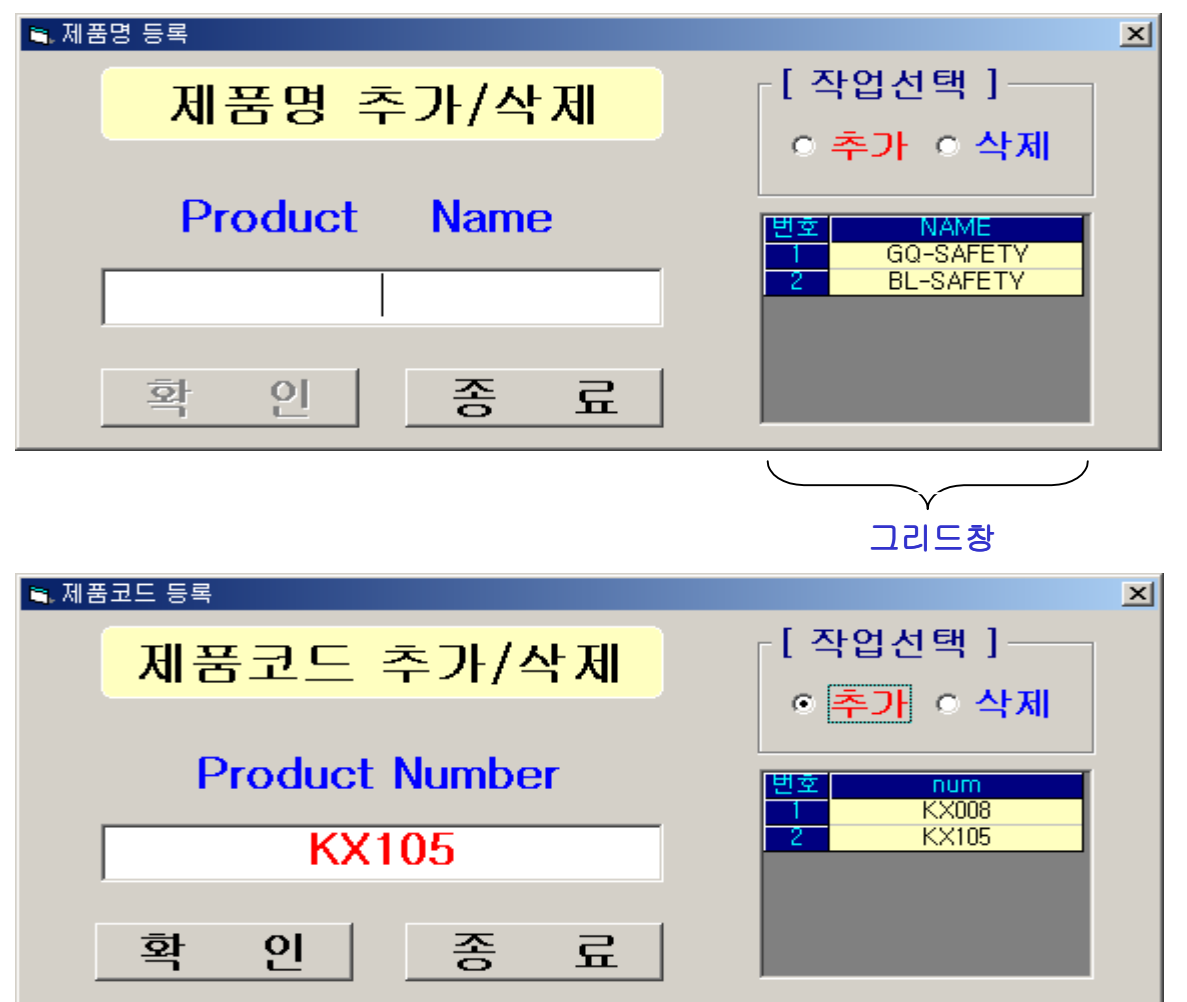

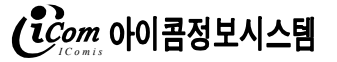

### [ 작업시간산출 클릭시 화면 ]

전체 작업시간중 한 개의 제품을 검사하는데 소요된 시간을 임의적으로 산출하는 창입니다.

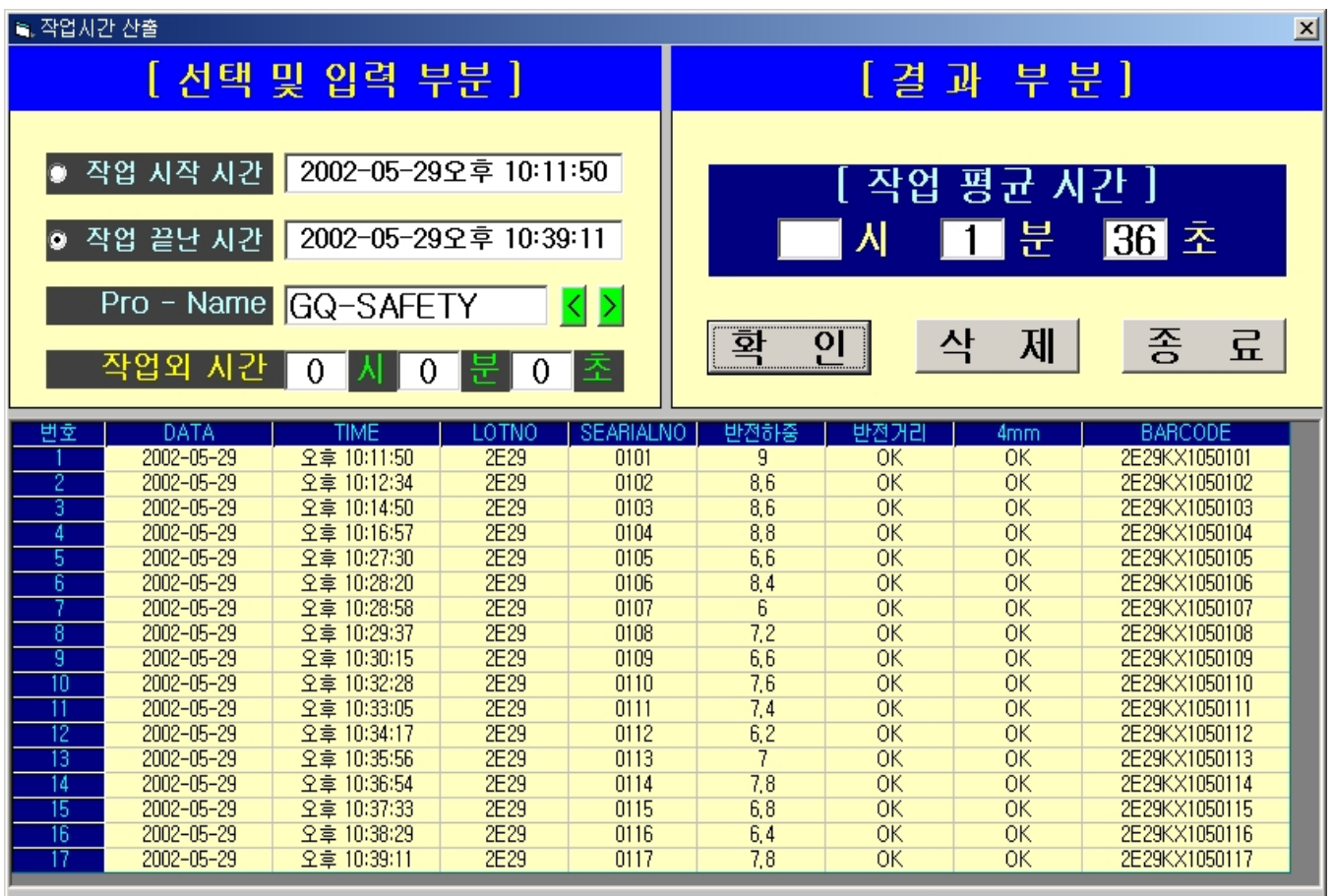

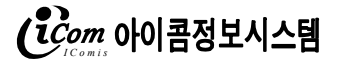

6. 출력화면

[ 출력 클릭시 화면 ] 일자별 출력창 입니다.

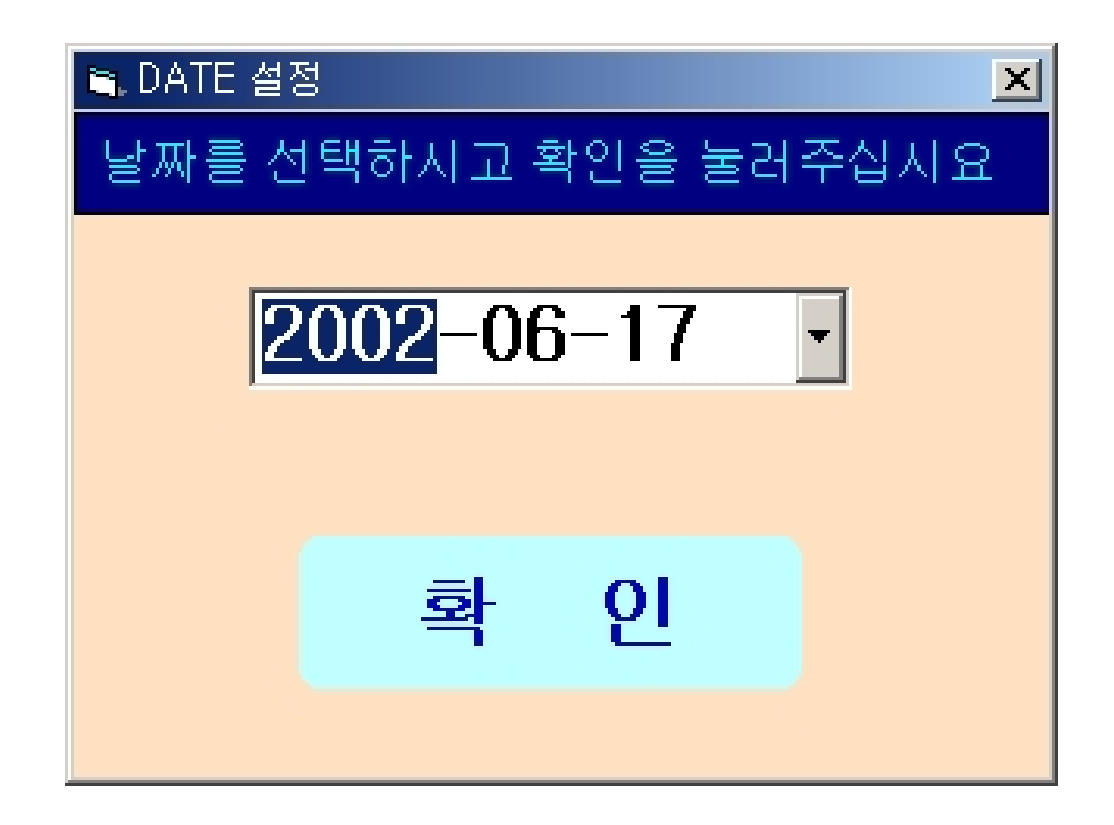

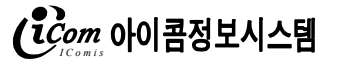

# 7. 출력화면

# [ 출력 화면 ]

#### 임의 출력화면 셈플

제품별 출고 현황

#### 기 간: 2002-05-30

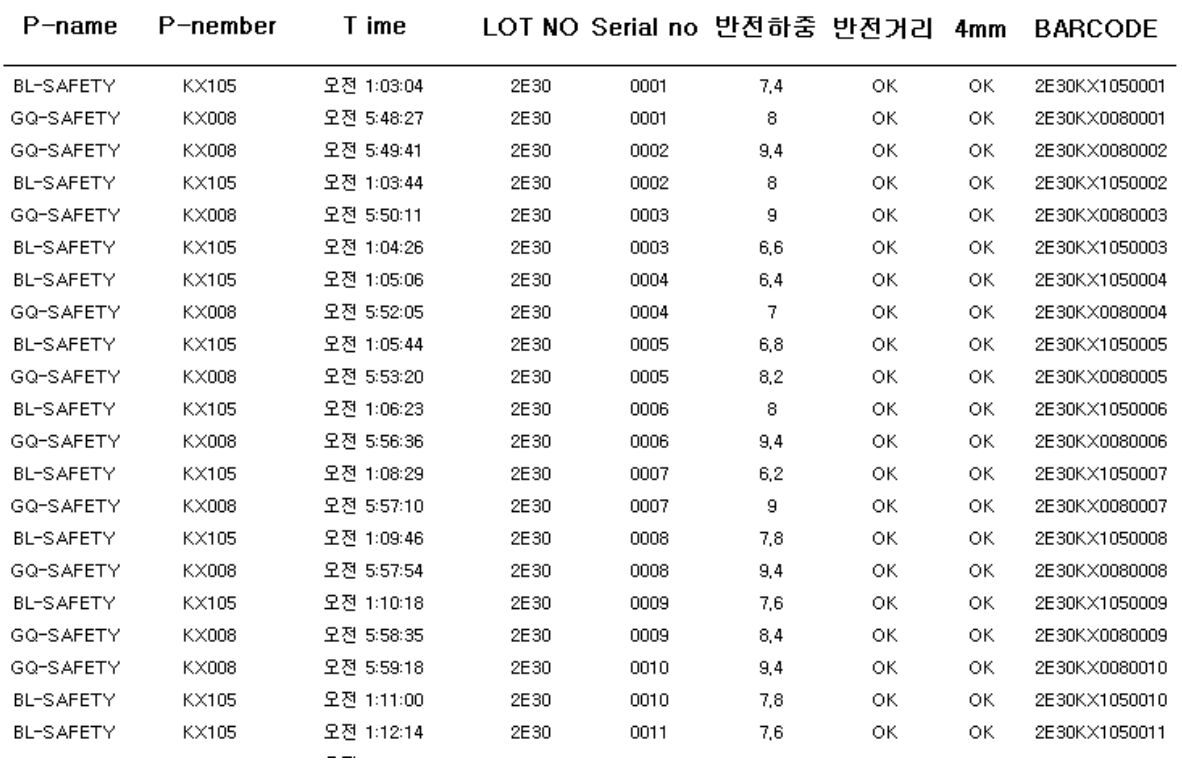

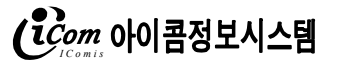

### 8. 반전하중 입력화면

[ 반전화중 클릭시 클릭시 화면 ]

반전하중의 값을 반전하중의 입력할때 사용합니다.

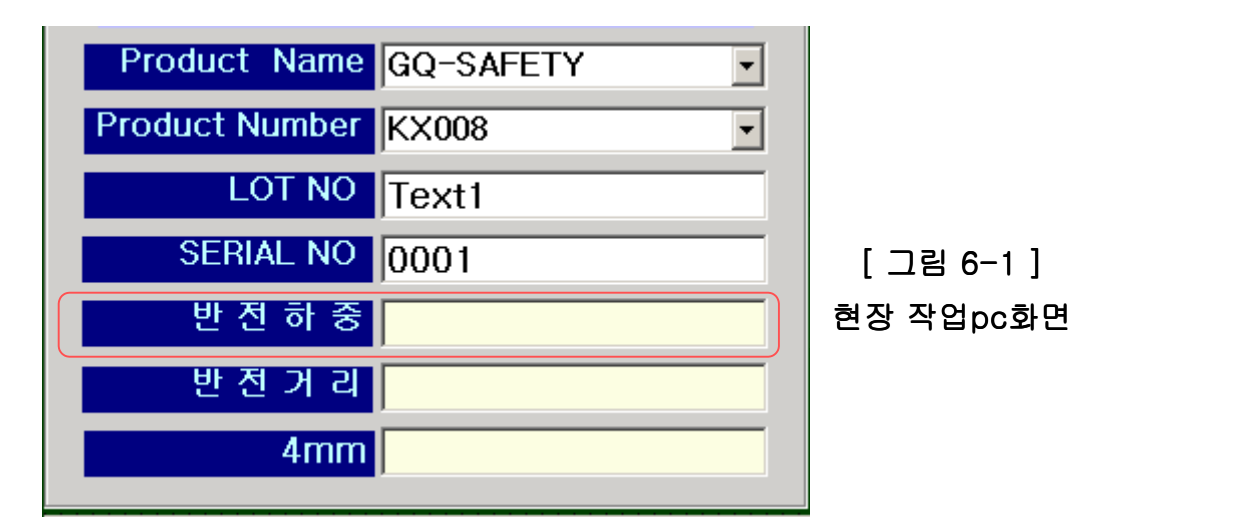

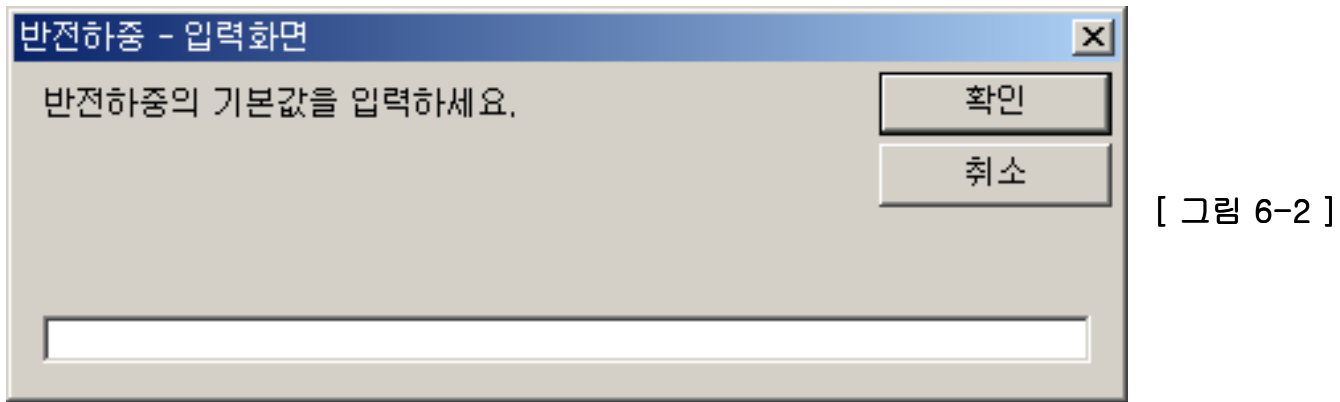

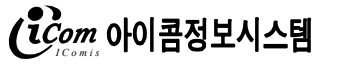